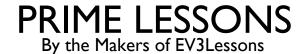

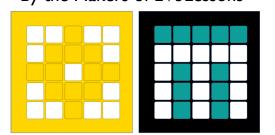

## MOVING STRAIGHT

BY SANJAY AND ARVIND SESHAN

This lesson uses SPIKE 3 software

# LESSON OBJECTIVES

Learn how to make your robot go forward and backwards

Learn how to use the Motor Pair Move methods

#### CREATING A MOTOR PAIR

Basic movement is done using a Motor Pair

See Configuring Robot Movement lesson for details on creating a motor pair

The following slides will cover the different methods of this pair that are used for movement

```
E.g., motor_pair.move_for_degrees (<parameters>)
```

Note that unlike SP2, SP3 does not have objects. You use functions to operate on the motor pair, and have to pass in the pair slot each time.

Do not initialize more than one motor pair with the same ports this is redundant, will only waste memory and may cause undesired conflicts

#### **MOTOR PAIR METHODS**

```
move
move_for_degrees
move for time
<mark>move tank</mark>
move tank for degrees
move tank for time
<mark>pair</mark>
stop
<mark>unpair</mark>
We will be covering the yellow methods in this lesson
```

# MOTOR\_PAIR.PAIR()/UNPAIR()

To set up a motor pair, you have to pair two motors and assign them one of three available pair names.

Since there are only 6 ports on the hub, you can't have more than 3 pairs of motors For Drive Base I

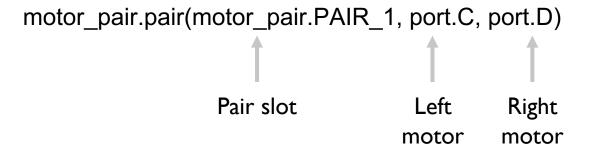

Once a pair is set up, you can use it in move commands it by its Pair name. You don't have to use the port names.

To reset the name, use unpair:

motor\_pair.unpair(motor\_pair.PAIR\_1)

### MOTOR\_PAIR.MOVE()

Move is a **synchronous** function that moves the pair until a stop is received

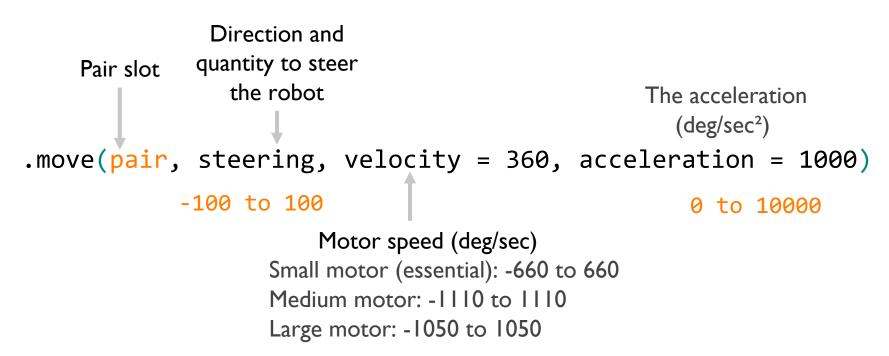

velocity=360 and acceleration=1000 are the default values if nothing is set. Positive steering values turn the robot right, negative turn left. Larger values turn more sharply, e.g., 0 moves straight, +/-50 moves one wheel only, +/-100 spins the robot.

# MOTOR\_PAIR.STOP()

Stop is a **synchronous** function that stops a motor pair

```
.stop(pair, stop=motor.BRAKE)
```

See the "Configuring Robot Movement" lesson for a description of the Stop modes. The Knowledge Base also has good information on it.

### MOTOR\_PAIR.MOVE\_FOR\_DEGREES()

move\_for\_degrees moves the motor pair by a certain number of degrees

It is **asynchronous** – use **await** if you want to wait for it to finish

Usually, we want to move the robot by a distance

See the "Configuring Robot Movement" lesson for a description on how to write a function to take in a distance and return the degrees the motor pair needs to turn to move the robot by that distance. It depends on the physical characteristics of your robot.

### MOTOR\_PAIR.MOVE\_TANK/MOVE\_TANK\_FOR\_DEGREES()

These functions are similar to the move and move\_for\_degrees, except they let you set individual velocities for the left and right motors

Can be useful for moving each wheel independently, e.g for turning or squaring on a line

#### **NEGATIVE VALUES**

You can enter negative values for velocity or degrees

This will make the robot move backwards

If you negate two values (e.g., velocity and degrees negative), the robot will move forward.

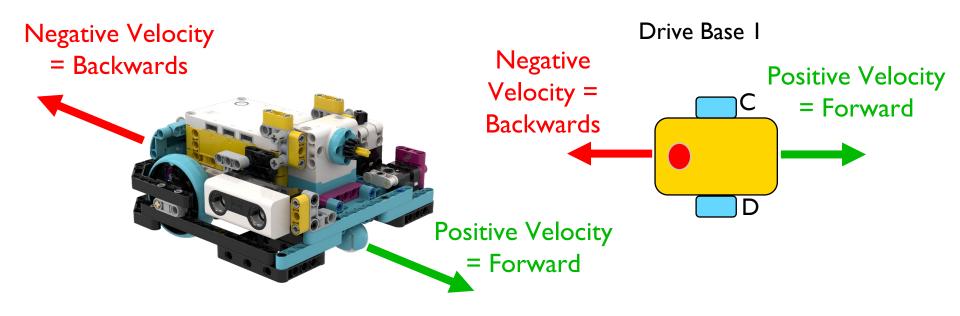

### CHALLENGE I: MOVE I0 CM

Move the robot 10 centimeters forward

#### Basic steps:

Configure your robot

Use a MotorPairs method (move\_for\_degrees() or move\_tank\_for\_degrees()) to move forward for 10cm

#### Drive Base I

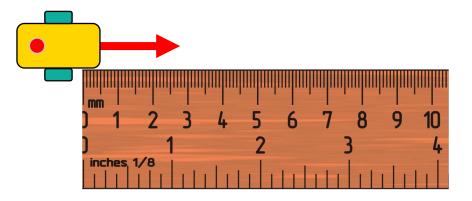

### CHALLENGE I SOLUTION

```
from hub import port
import runloop, motor pair, sys
# cm, this is a constant for your robot
WHEEL CIRCUMFERENCE = 17.5
# input must be in the same unit as WHEEL CIRCUMFERENCE
def degreesForDistance(distance cm):
  # Add multiplier for gear ratio if needed
  return int((distance cm/WHEEL CIRCUMFERENCE) * 360)
async def main():
  # Drive Base 1
  motor pair.pair(motor pair.PAIR 1, port.C, port.D)
  await motor pair.move for degrees(motor pair.PAIR 1, degreesForDistance(10), 0)
  sys.exit("Finished")
runloop.run(main())
```

#### CHALLENGE II: MOVE FORWARD AND BACK

Move your robot forward from the start line to the finish line (1) and back to the start (2)

#### Basic steps:

Configure your robot

Use a MotorPair method and move forward for the desired amount (40cm)

Use the same MotorPair method to move backwards (40cm)

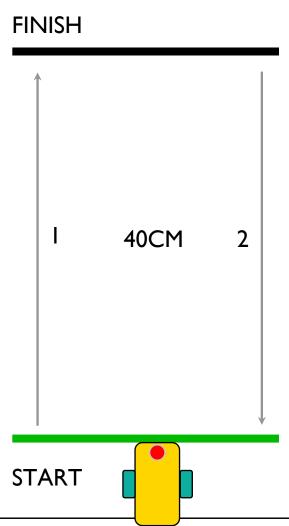

#### CHALLENGE II SOLUTION

```
from hub import port
import runloop, motor pair, sys
# cm, this is a constant for your robot
WHEEL CIRCUMFERENCE = 17.5
# input must be in the same unit as WHEEL CIRCUMFERENCE
def degreesForDistance(distance cm):
  # Add multiplier for gear ratio if needed
  return int((distance cm/WHEEL CIRCUMFERENCE) * 360)
async def main():
  # Drive Base 1
  motor pair.pair(motor pair.PAIR 1, port.C, port.D)
  await motor pair.move for degrees(motor pair.PAIR 1, degreesForDistance(40), 0)
  await motor pair.move for degrees(motor pair.PAIR 1, degreesForDistance(-40), 0)
  sys.exit("Finished")
runloop.run(main())
```

### **CREDITS**

This lesson was created by Arvind and Sanjay Seshan for Prime Lessons Additional contributions by FLL Share & Learn community members

More lessons are available at www.primelessons.org

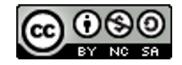

This work is licensed under a <u>Creative Commons Attribution-NonCommercial-ShareAlike 4.0 International License</u>.